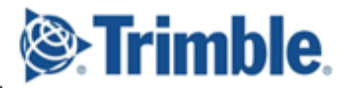

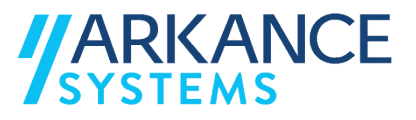

# **Trimble Quantm** *« Génie civil - Concepts de base »*

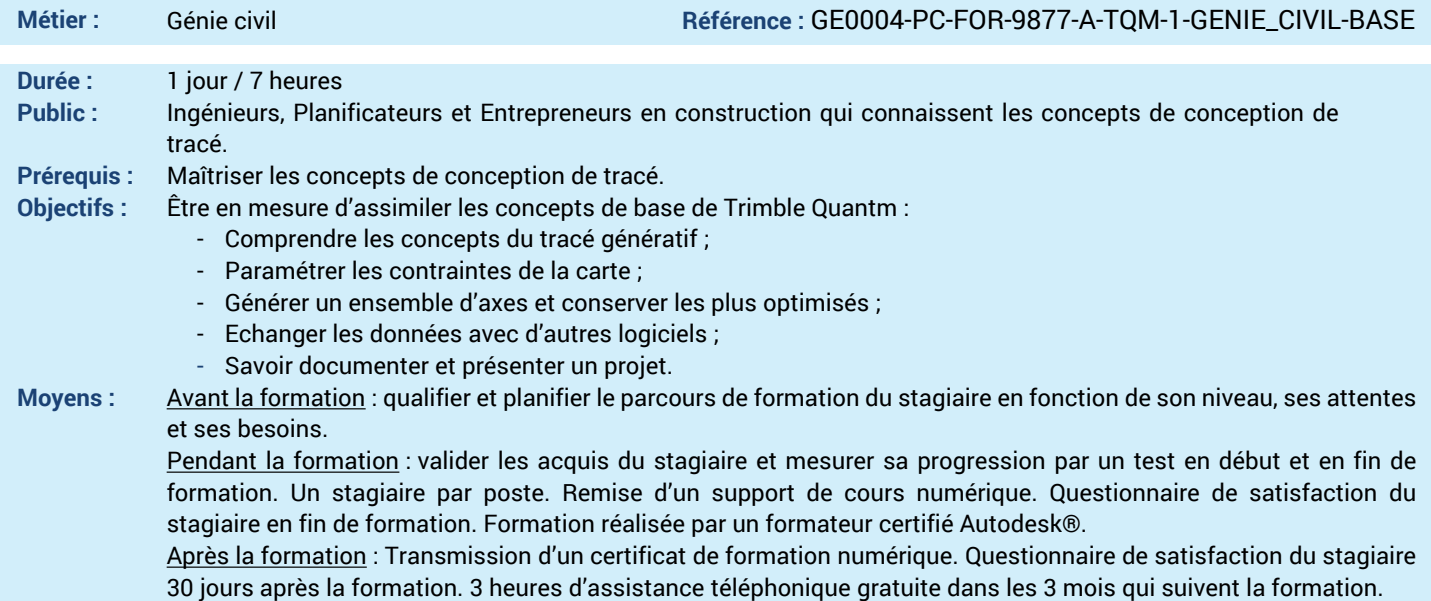

## *N'hésitez pas à nous contacter au 01 39 44 18 18 pour les formations éligibles au CPF*

# **Programme :**

- **1 – Comprendre l'utilisation de Trimble Quantm**
- Cadre d'utilisation de Quantm
- Principes de base et concepts
- **2 – Savoir mettre en place un projet**
- Créer et ouvrir un projet
- **3 – Se repérer dans l'interface utilisateur**
- -Paramétrer les canevas des profils
- **4 –Savoir remplir les données de départ**
- Spécifier ses propres entrant coût et carbone
- Insérer une orthophoto

#### **5 –Intégrer les contraintes du projet**

- Saisir les contraintes environnementales
- Saisir les contraintes foncières
- Saisir les contraintes techniques
- Saisir les contraintes liées au nombre d'ouvrages
- **6 –Utiliser la conception générative**
- Générer des alignements.
- **7 –Identifier des "corridor d'étude" / tracé possible**
- Identifier les couloirs et les alignements les plus

#### pertinents **8 – Affiner les tracés.**

- Affiner les alignements sélectionner. (Fonction du cout et de l'empreinte carbone de chaque alignement possible)
- Modifier les alignements

## **9 – Générer les rapports.**

- Générer des rapports
- **10 – Exporter les alignements.**
- Alignements d'exportation
- **11 – Exporter dans un logiciel de CAO**
- Créer un réseau
- **12 – Editer dans un logiciel de CAO**
- Créer une bibliothèque de composant
- Etiqueter les réseaux
- Projeter le réseau dans le profil
- **13 – Questions/Réponses**
- Echanges, questions et réponses

**A AUTODESK Platinum Partne** 

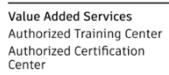

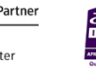